# **Kurzanleitung zum Ausfüllen von elektronischen Monitoringdaten (eMo) zu Gesamtmaßnahmen der Städtebauförderung**

# Inhalt

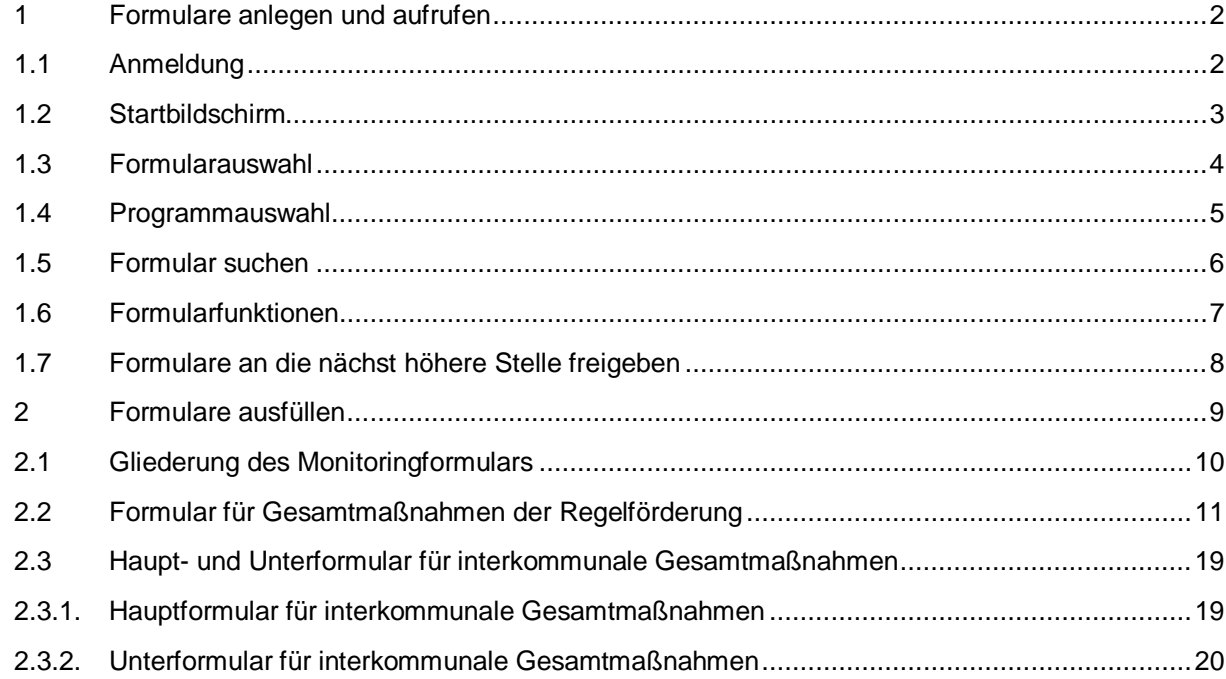

<span id="page-1-1"></span><span id="page-1-0"></span>1 Formulare anlegen und aufrufen

# 1.1 Anmeldung

- ► Rufen Sie die Seite https://www.stbauf.bund.de/ in Ihrem Internetbrowser auf. Die Anwendung ist lauffähig mit den Browsern Microsoft Internet Explorer (ab Version 11), Microsoft Edge, Google Chrome (ab Version 72) und Mozilla Firefox (ab Version 65).
- ► Geben Sie Ihren Benutzernamen und Ihr Passwort ein. Die Zugangsdaten erhalten Sie von Ihrer übergeordneten Behörde (Mittelbehörde bzw. Landesbehörde)
- ► Klicken Sie auf "Anmelden" um die Anwendung zu starten.

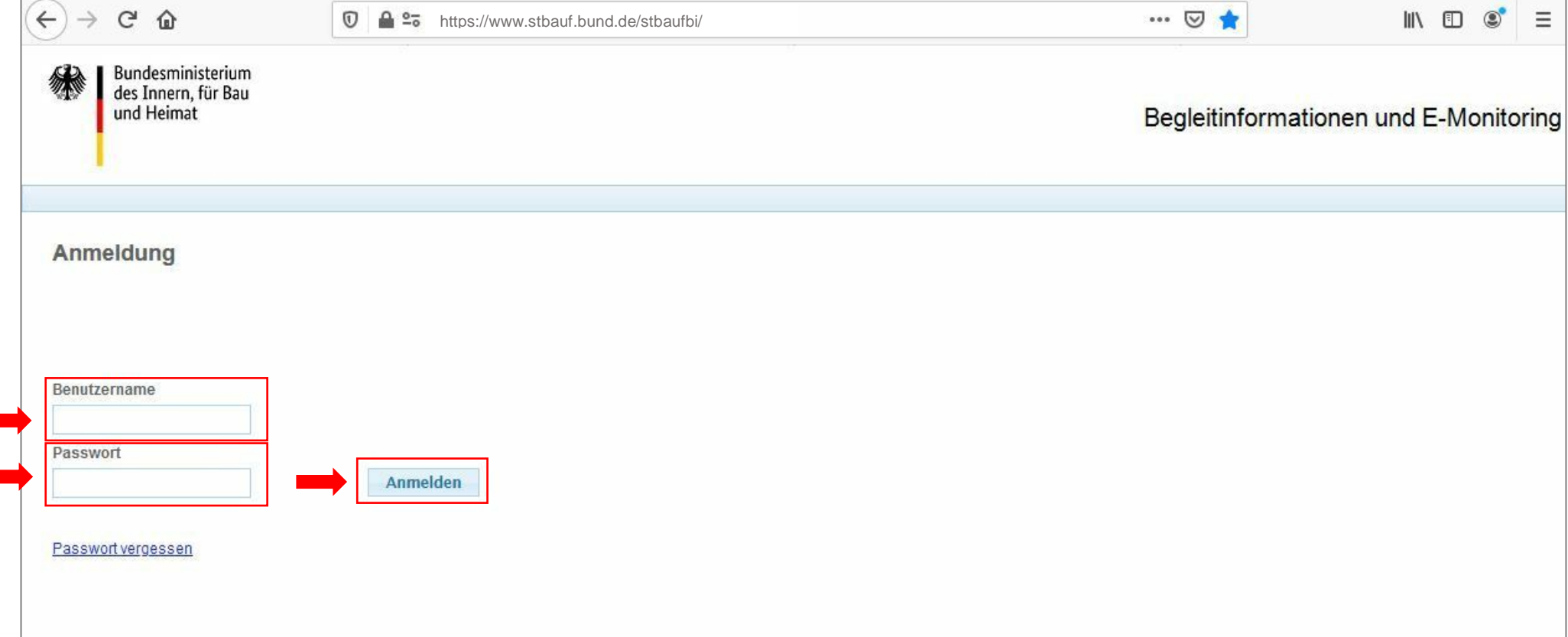

- <span id="page-2-0"></span>1.2 Startbildschirm
- ► Um E-Monitoring-Formulare zu bearbeiten klicken Sie auf "E-Monitoring-Formulare bearbeiten oder lesen"
- ► Über "Hilfe" können Sie jederzeit die Hilfefunktion öffnen

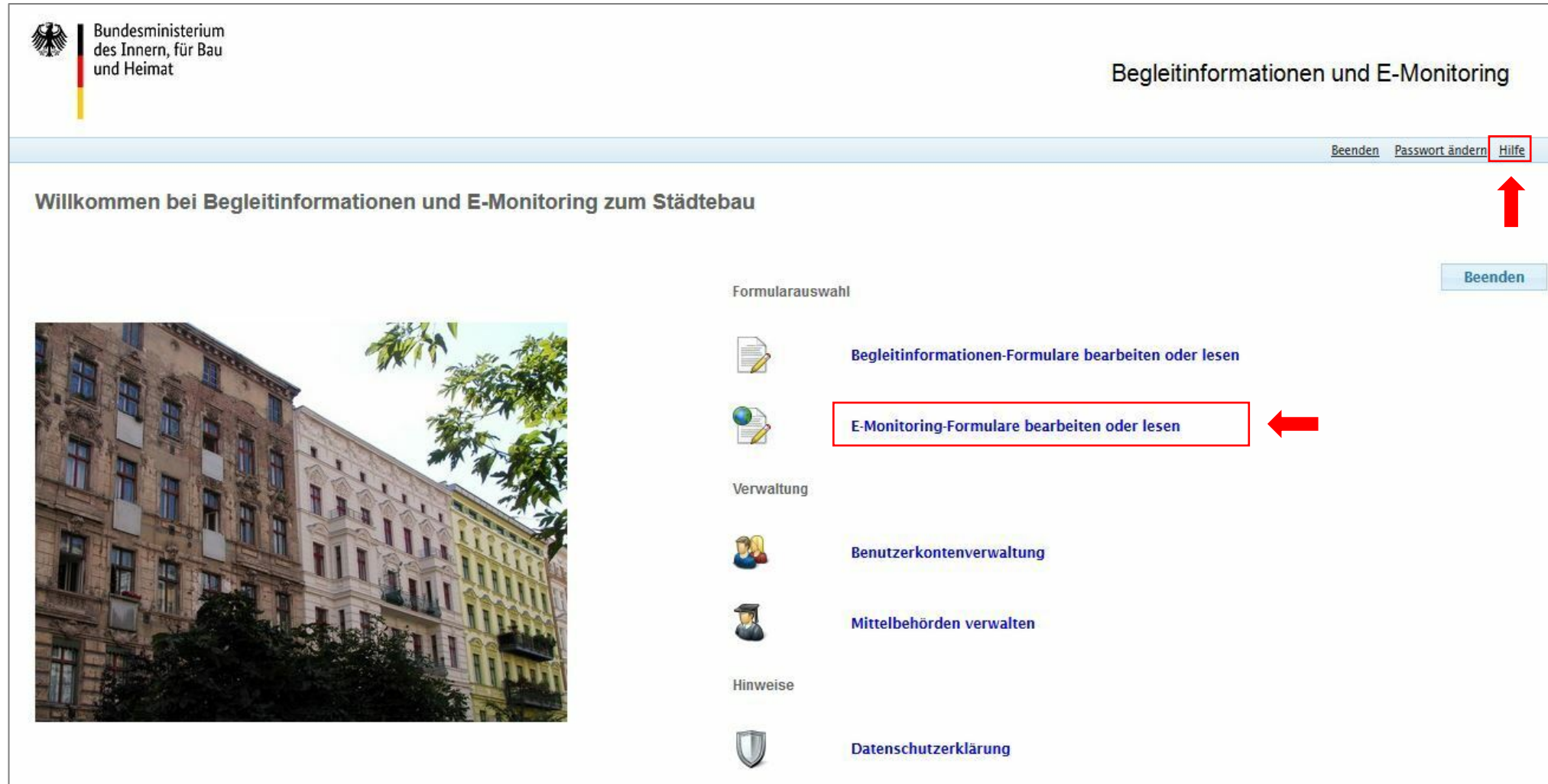

<span id="page-3-0"></span>

- 1.3 Formularauswahl
- ► Um E-Monitoring-Formulare zu bearbeiten, klicken Sie auf "E-Monitoring-Formular zu Maßnahmen ändern / lesen"
- ► Über "Zurück" kommen Sie immer auf die vorangegangene Ansicht zurück

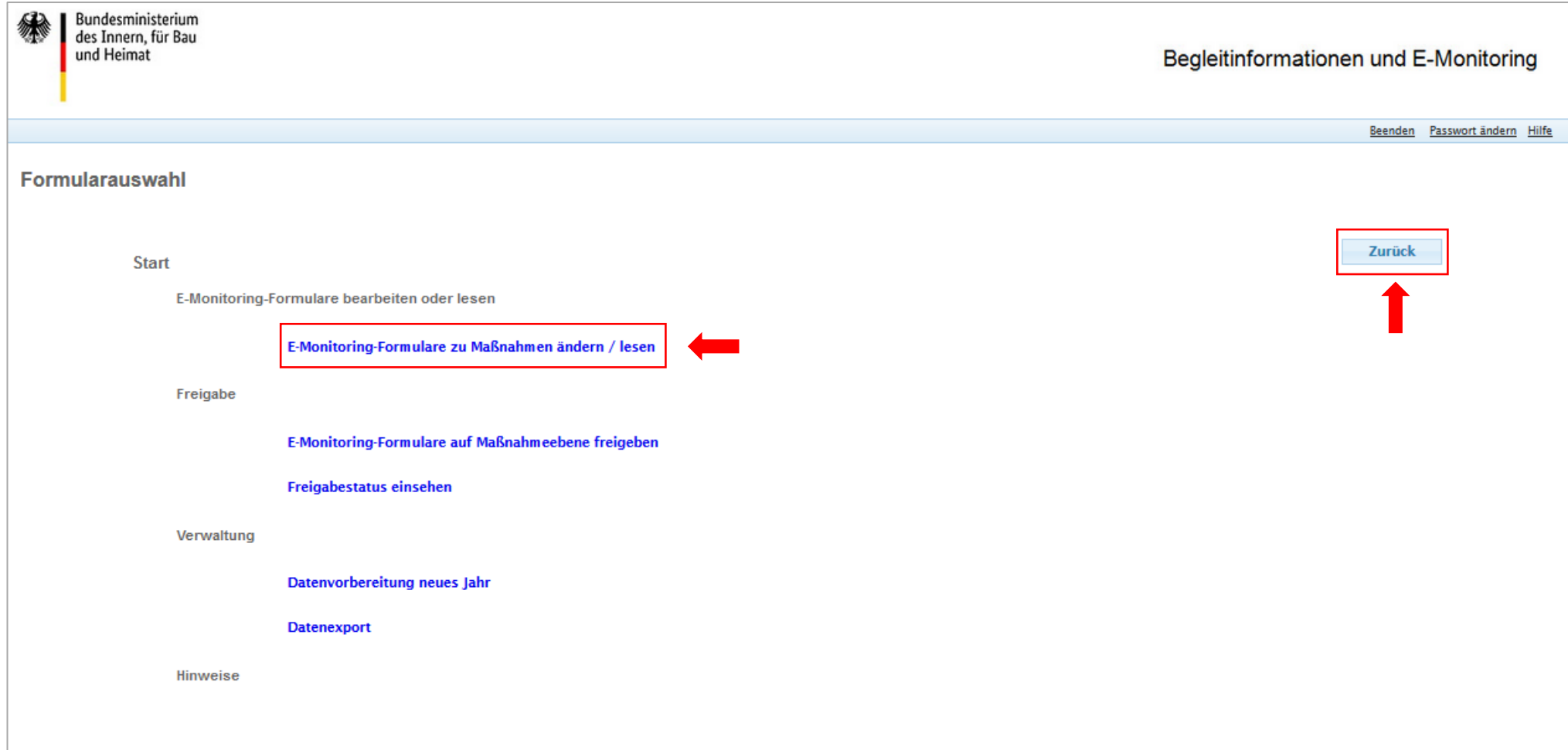

<span id="page-4-0"></span>

### 1.4 Programmauswahl

► Wählen Sie das Programm und das Programmjahr, für welches Sie ein E-Monitoring-Formular bearbeiten möchten über "öffnen / neu anlegen" aus.

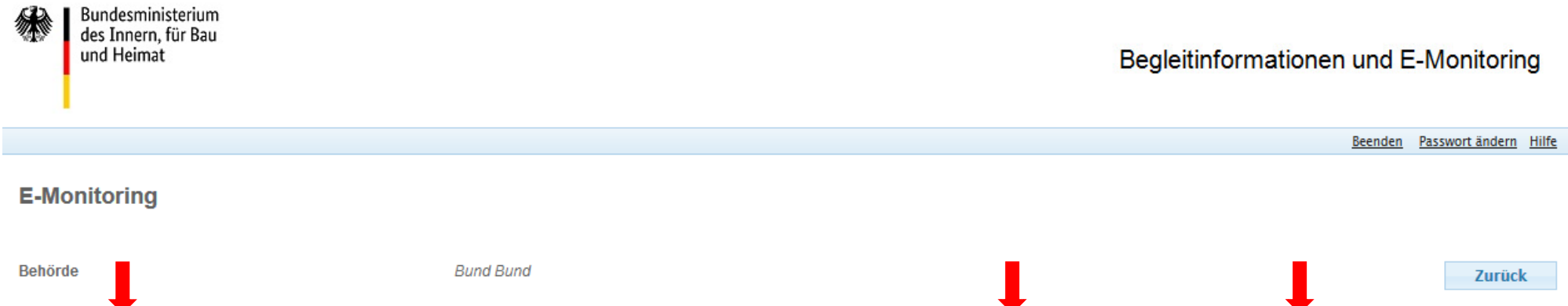

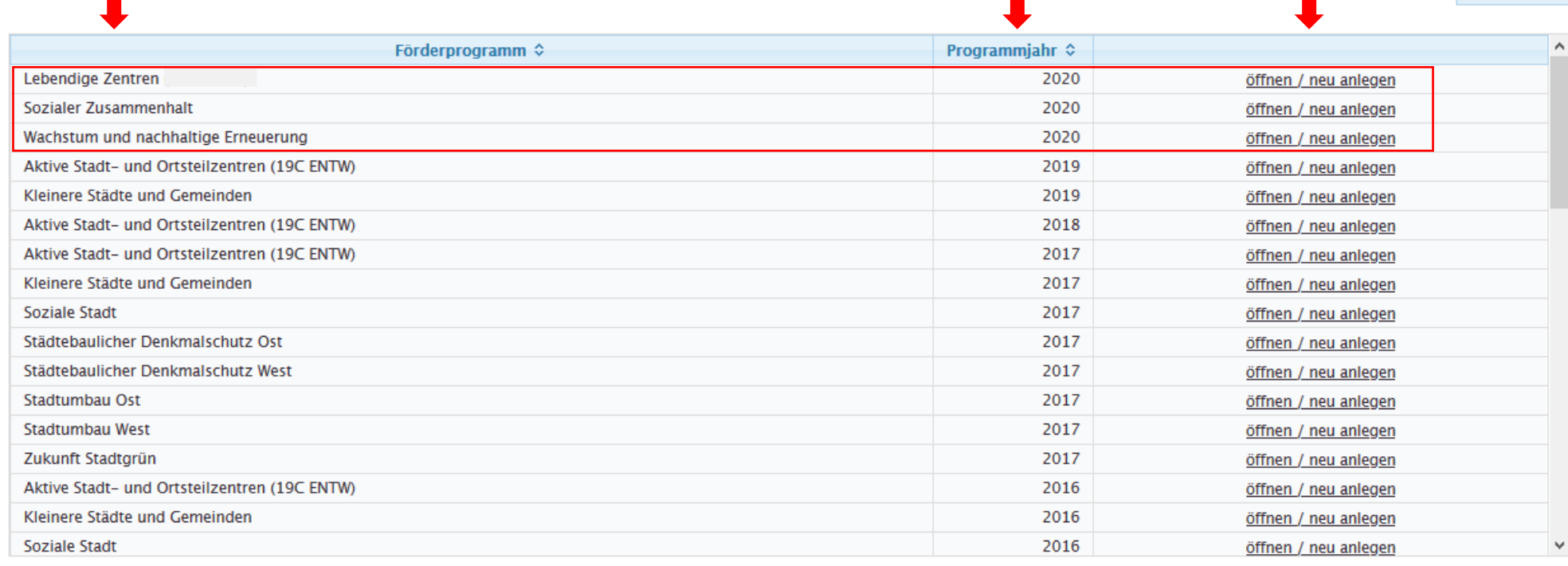

### - 6 -

### <span id="page-5-0"></span>1.5 Formular suchen

**E-Monitoring** 

Die E-Monitoring-Formulare sind analog zu den Gesamtmaßnahmen der Bundesprogramme im System hinterlegt. D.h. für **Gesamtmaßnahmen der Regelförderung** ist jeweils ein Formular mit allen Abfragen hinterlegt. Für **interkommunale Gesamtmaßnahmen** ist jeweils ein Hauptformular und ggf. ein oder mehrere Unterformulare hinterlegt. Fehlen Unterformulare für beteiligte Kommunen/Fördergebiete können diese über "Unterformular anlegen" hinzugefügt werden. Legen Sie bitte für jedes Fördergebiet (analog zu der entsprechenden Begleitinformation) ein Unterformular an. Für beteiligte Kommunen ohne eigenständiges Fördergebiet muss kein Unterformular angelegt werden.

Da in den Bundesprogrammen z.T. mehrere beteiligte Kommunen einer interkommunalen Gesamtmaßnahme, mit eigenem Förderbetrag aufgeführt werden, kann es dazu kommen, dass mehrere eMo-Hauptformulare für eine interkommunale Gesamtmaßnahme für unterschiedliche Gemeinden erzeugt wurden. Bitte orientieren Sie sich in diesen Fällen an den angelegten Begleitinformationen-Haupt- und Unterformularen. Diese können Sie ebenfalls auf dieser Seite (https://www.stbauf.bund.de/) aufrufen. Beachten Sie, dass die Maßnahmebezeichnung von der angegeben Maßnahmebezeichung in der Begleitinformation abweichen kann, da das E-Monitoring-Hauptformular die Maßnahmebezeichnung aus dem Bundesprogramm übernimmt. Über das in den Begleitinformationen angegebene Aktenzeichen (AZ StBauF), können Sie das entsprechende E-Monitoring-Formular finden.

- ► (A) Gesamtmaßnahmen der Regelförderung sind in der Tabelle weiß hinterlegt.
- ► (B) Interkommunale Gesamtmaßnahmen sind in der Tabelle grün hinterlegt. Unterformulare sind mit "beteiligte Kommune1", "beteiligte Kommune 2" bezeichnet.
- ► Über die Angabe von Suchkriterien können Sie E-Monitoring-Formulare suchen, um sie zu lesen bzw. zu bearbeiten.
- ► Über "öffnen" öffnet sich das entsprechende Formular in einem neuen Fenster.
- ► Über "Unterformular anlegen" können weitere Unterformulare für beteiligte Kommunen/Fördergebiete hinzugefügt werden.

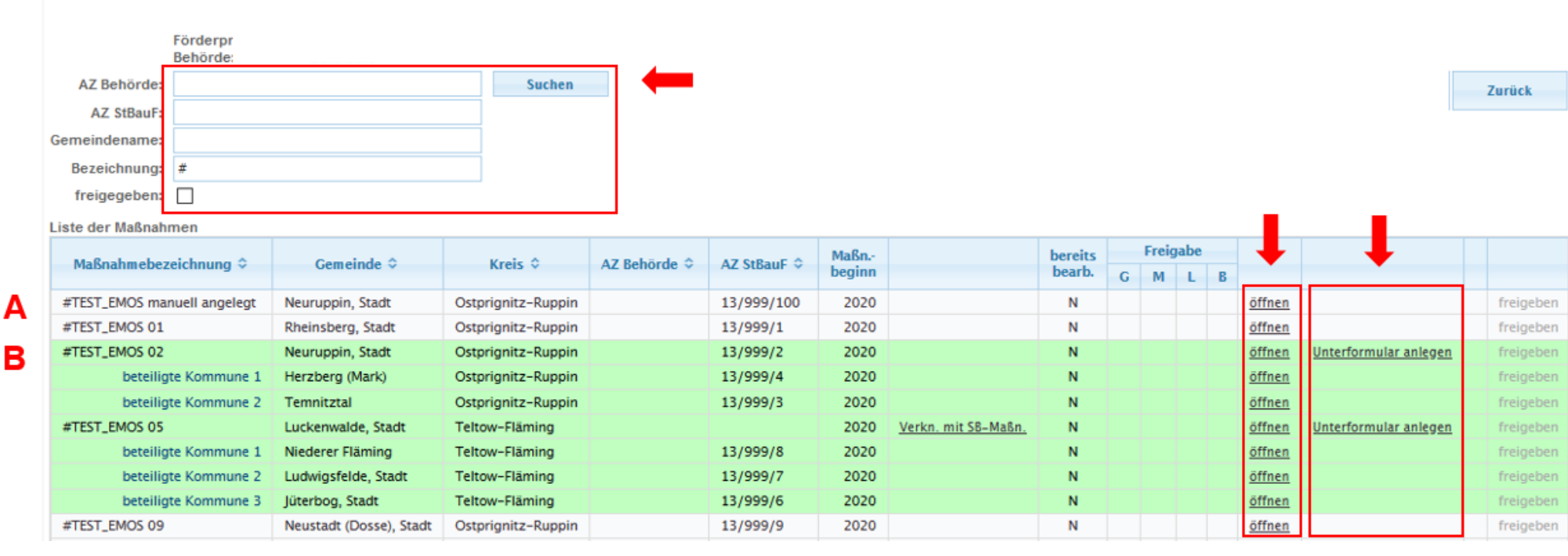

<span id="page-6-0"></span>

### 1.6 Formularfunktionen

- ► Ihre Eingaben im Formular können Sie jederzeit über die Schaltfläche "Zwischenspeichern" speichern.
- ► Über die Schaltfläche "Speichern zur Freigabe" wird das Formular validiert, d.h. wenn Pflichtfelder noch nicht ausgefüllt sind oder fehlerhafte Angaben gemacht wurden, wird Ihnen das angezeigt. Wenn keine Fehler festgestellt werden, öffnet sich eine Kontrollübersicht. Durch Klick auf "fertig" gelangen Sie wieder zur Liste der Maßnahmen.
- ► Über die Schaltfläche "PDF-Druckansicht" können Sie das Formular mit Ihren gemachten Angaben als PDF-Datei speichern und ausdrucken.
- ► Durch Anklicken der Zahlen oben links können Sie durch die Seiten des Formulars navigieren.
- ► Über das X oben rechts schließen Sie das Formular (Achtung: alle nicht zwischengespeicherten Angaben gehen verloren).
- ► Weitere Informationen zum Ausfüllen des Formulars finden Sie in Kapitel **[2 Formulare ausfüllen](#page-8-0)**. StBauF BI Version 2.2.5.0  $\Box$  $\equiv$ - ନ୍ଧ  $\boldsymbol{\mathsf{\Omega}}$ https://www.stbauf.bund.de/stbauf 12345678 Zwischenspeichern Speichern zur Freigabe PDF-Druckansicht **Elektronisches Monitoring (eMo) 2020ff** zur Bund-Länder-Städtebauförderung Berichtsjahr 2020 Gemeindename/Aktenzeichen Allgemeiner Gemeindeschlüssel Name der Gesamtmaßnahme Aktenzeichen StBauF des Bundes Programm Wachstum und nachhaltige Erneuerung Lebendige Zentren **⊘** Sozialer Zusammenhalt Bei der Gesamtmaßnahme handelt es sich um eine interkommunale Gesamtmaßnahme:  $\square$  ia  $\square$  nein  $\heartsuit$

<span id="page-7-0"></span>

### 1.7 Formulare an die nächst höhere Stelle freigeben

- ► Nachdem für das Formular/die Formulare (Haupt- und Unterformulare für interkommunale Gesamtmaßnahmen) keine Validierungsfehler mehr angezeigt werden (Schaltfläche "Speichern zur Freigabe", vgl. [1.6\)](#page-6-0), müssen Sie das Formular/die Formulare noch an die nächst höhere Stelle freigeben (Mittel- bzw. Landesbehörde).
- ► Dafür klicken Sie bitte in der "Liste der Maßnahmen" auf den Link "freigeben" des entsprechenden Formulars, welches Sie freigeben möchten. Die Freigabe müssen Sie in einem weiteren Dialogfenster noch einmal bestätigen (Achtung: Nach Freigabe des Formulars können Sie keine Änderungen mehr im Formular vornehmen. Die Freigabe kann nur durch die nächst höhere Ebene (Mittel- bzw. Landesbehörde) rückgängig gemacht werden).

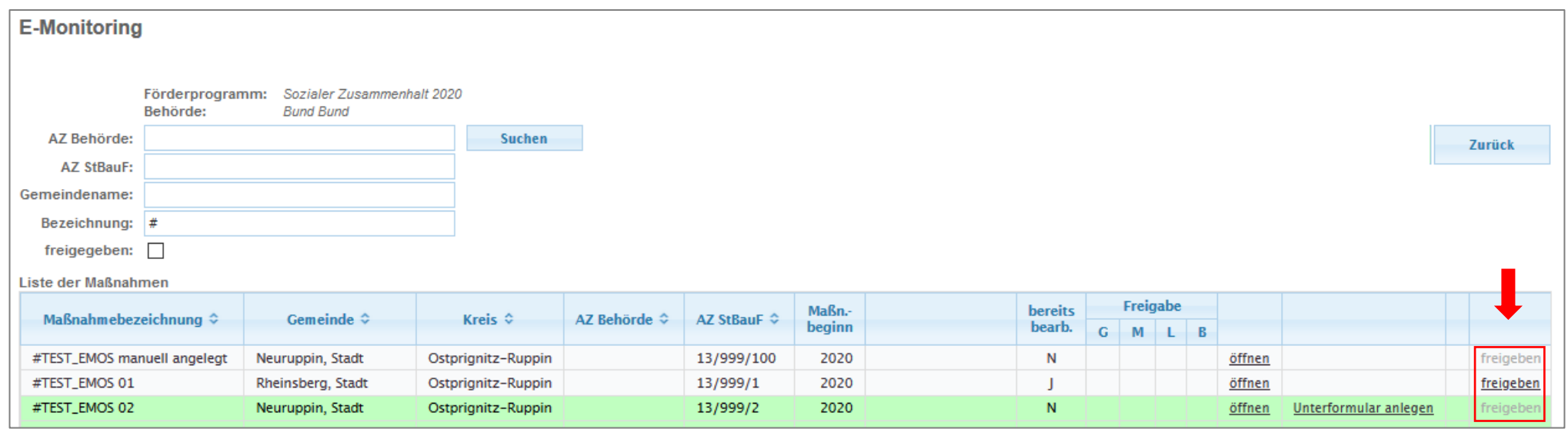

# <span id="page-8-0"></span>2 Formulare ausfüllen

► Validierungen im Formular:

In den Formularen sind Validierungen eingebaut:

- Das Zeichen Zeigt an, dass alle Pflichtangaben und keine sich widersprechenden Angaben gemacht wurden.
- Das Zeichen  $\bigcirc$  zeigt an, dass noch nicht alle Pflichtangaben bzw. dass sich widersprechende Angaben gemacht wurden.
- Bei Textfeldern, die gelb hinterlegt sind, handelt es sich um Pflichtfelder.
- Das Zeichen **&** zeigt einen hinterlegten Infotext an. Durch Anklicken öffnet sich der Infotext.
- Über die Schaltfläche "Speichern zur Freigabe" wird das gesamte Formular validiert. Fehlende oder fehlerhafte Angaben werden in einem Dialogfenster angezeigt.
- ► Formular für Gesamtmaßnahmen in Regelförderung, siehe Kapitel [2.2](#page-10-1)
- ► Haupt- und Unterformular für interkommunale Gesamtmaßnahmen, siehe Kapitel [2.3](#page-18-0)
	- alle Angaben im Hauptformular beziehen sich auf die Gesamtmaßnahme
	- alle Angaben im Unterformular beziehen sich auf das Fördergebiet der jeweiligen beteiligten Kommune

# <span id="page-9-0"></span>2.1 Gliederung des Monitoringformulars

Ziel der Erhebung ist es, dem jahresbezogenen, tatsächlichen Einsatz von Geld aus der Städtebauförderung (Input), die reelle Wirkung/ Erfolg (Output) zuzuordnen. Das kann naturgemäß nur im Rückblick erfolgen, so dass aktuelle Umsetzungen im Jahr der Erfassung nicht zu berücksichtigen sind. Das Berichtsjahr ist in der Regel das Vorjahr des aktuellen Erfassungszeitpunkts. Das Berichtsjahr ist nicht zwingend das (letzte) Bewilligungsjahr, es kann auch ein Folgejahr eines früheren Bewilligungsjahres sein, in dem die Bewilligung - mit bestimmten Kassenmitteln der Gesamtbewilligung - ganz oder teilweise umgesetzt wird. Siehe dazu auch Hilfetext zu A.2 "Verausgabte Städtebauförderungsmittel" (S. 11). Aus der kumulierten Betrachtung der jährlich erhobenen Daten ergibt sich im Zeitablauf eine Gesamtschau auf die Fördermaßnahme. Da die Erhebung nachgelagert erfolgt, ist über das letzte kalendarisch abgeschlossene Jahr zu berichten (z. B. bis September 2021 über das Jahr 2020). Beim Ausfüllen sind gerundete bzw. begründete Näherungswerte zulässig.

Sowohl das Formular für Gesamtmaßnahmen in Regelförderung sowie das Haupt- und Unterformular für interkommunale Gesamtmaßnahmen gliedert sich in folgende vier Abschnitte:

### ► **A Input**

Als Input werden alle Ressourcen umfasst, die zur Umsetzung einer Gesamtmaßnahme zur Verfügung stehen. Dazu zählen neben den Städtebauförderungsmitteln von Bund, Land und Kommune auch weitere Mittel, die bei der Durchführung der Gesamtmaßnahme zusätzlich zum Einsatz kommen sowie Steuererleichterungen. Es spielt ebenfalls eine Rolle, ob im Fördergebiet zusätzliche Mittel aus anderen Städtebauförderungsprogrammen zum Einsatz kommen (räumliche Überlagerung).

### ► **B Output**

Als Output (= Ergebnis) werden die unmittelbar im Rahmen der Programmdurchführung hervorgebrachten Leistungen und Aktivitäten bezeichnet. Jede Einzelmaßnahme einer Gesamtmaßnahme ist stets nur ein einziges Mal anzugeben. Das gilt auch dann, wenn Input und Output nicht in das gleiche Berichtsjahr fallen (z. B. Rechnung erst im Folgejahr bezahlt). Bei größeren Baumaßnahmen mit mehreren Bauabschnitten kann eine separate Angabe der einzelnen Bauabschnitte erfolgen, wenn die Teilfertigstellungen funktional eigenständig sind und unabhängig voneinander genutzt werden können (etwa Sporthalle und Schule). Eine nochmalige Erfassung der Bauabschnitte nach Fertigstellung der größeren Baumaßnahme ist unzulässig. Sofern für das Fördergebiet eine räumliche Überlagerung mit anderen Fördergebieten der Städtebauförderung vorliegt (siehe A.3, S.12), ist nur der Output anzugeben, der auch dem Förderprogramm der vorliegenden Gesamtmaßnahme zugerechnet werden kann.

### ► **C Kontext**

In diesem Abschnitt werden Daten zum sozioökonomischen und städtebaulichen Kontext der Fördergebiete erhoben, denn die Ergebnisse des Mitteleinsatzes hängen auch stark vom jeweiligen Umfeld ab. Der räumliche Bezug ist das Fördergebiet; sofern keine Daten vorhanden sind, wird um eine Schätzung gebeten. Nicht einzutragen sind Daten anderen Gebietsbezugs (z. B. Daten für den ganzen Stadtteil, in dem sich das Fördergebiet befindet). Aus datenschutzrechtlichen Gründen sind unter C 1.1 keine Werte kleiner 3 einzutragen. Stand der Daten sollte jeweils der 31.12. des Berichtsjahres sein, sofern nicht anders gefordert.

### ► **D Hinweise**

Hier können Sie Hinweise zu den gemachten Angaben machen.

# <span id="page-10-1"></span><span id="page-10-0"></span>2.2 Formular für Gesamtmaßnahmen der Regelförderung

- 1 vorausgefüllt
- 2 vorausgefüllt
- 3 Bitte geben Sie hier das Aktenzeichen an, unter dem die Gesamtmaßnahme in Ihrer Kommune geführt wird.
- 4 vorausgefüllt
- 5 Bitte geben Sie hier den Namen der Gesamtmaßnahme an
- 6 vorausgefüllt
- 7 vorausgefüllt
- 8 vorausgefüllt
- 9 Hier sind alle Einzelmaßnahmen aufzuführen, die im Berichtsjahr durchgeführt wurden. Die Maßnahmen müssen nicht abgeschlossen sein. Eine kurze Bezeichnung der Einzelmaßnahme n ist ausreichend.
- 10 "Verausgabte" Mittel sind alle Geldmittel, die tatsächlich im Berichtsjahr im Fördergebiet eingesetzt wurden. Bei Gesamtmaßnahmen mit mehreren Teilgebieten und bei interkommunalen Gesamtmaßnahmen bitte die Angaben zusammenfassen. Der Betrag kann sich auch aus Kassenmitteln verschiedener Bewilligungen zusammensetzen (Summe). Zur Erreichung des Ziels des Monitorings, Geldeinsatz (i. d. R. bezahlte Rechnungen) und Wirkungen/ Erfolg (z.B. erbrachte bauliche Gegenleistungen) gegenüberzustellen, sind daher auch Auftragsvolumina zu berücksichtigen, deren Leistung schon erbracht wurde, die Zahlung jedoch lediglich zeitlich verzögert erfolgt (z. B. im Januar des Folgejahres zum Berichtsjahr). Ein derartiger Mitteleinsatz ist dann bei künftigen eMo-Berichten - da dann ohne konkrete Gegenleistung - nicht mehr aufzuführen. Anzugeben ist die Summe der gesamten Fördermittel von Bund und Land einschließlich der kommunalen Kofinanzierung zzgl. etwaiger sanierungsbedingter Einnahmen.

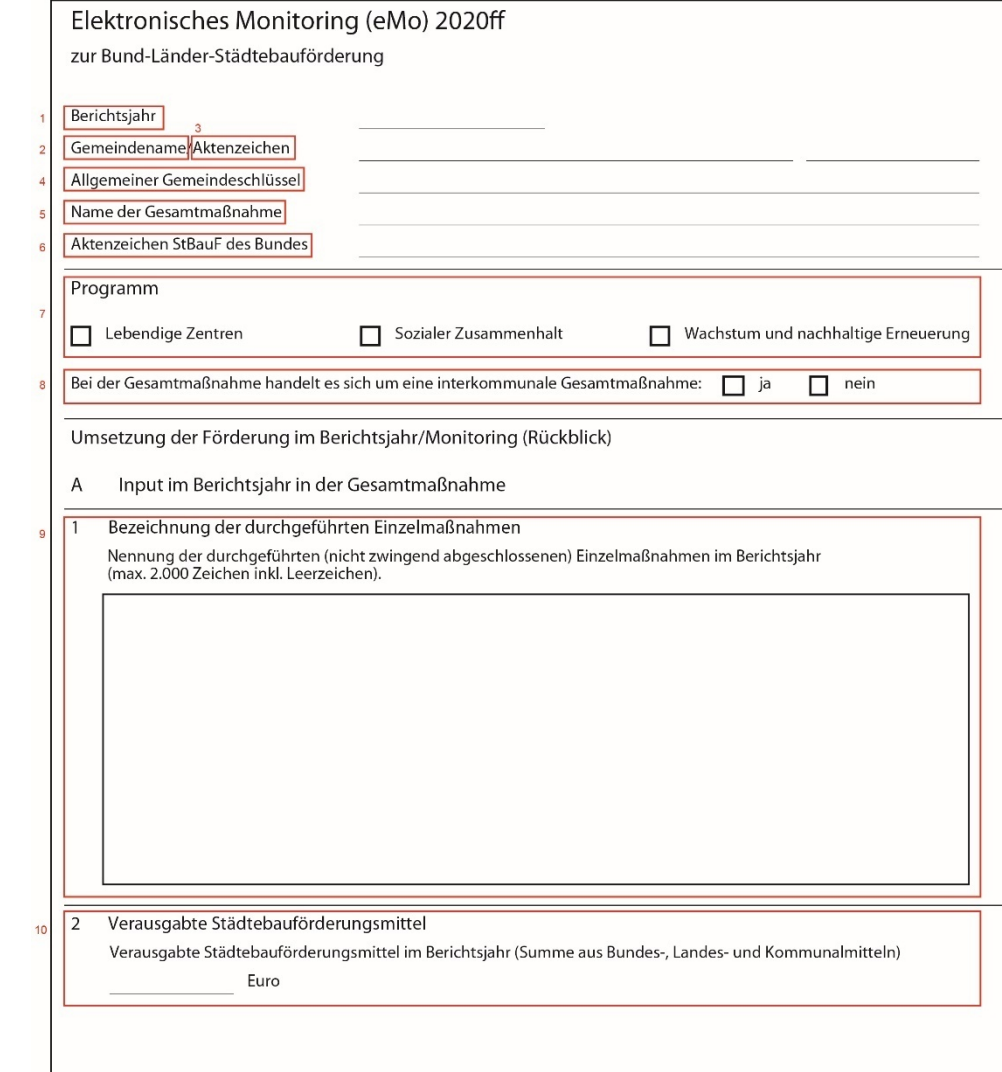

- 1 1 Falls Mittel anderer Städtebauförderprogramme im gleichen Fördergebiet zum Einsatz kommen, kreuzen Sie bitte das oder die entsprechenden Förderprogramme an. Bitte nachfolgend die räumliche Überlagerung dieses Fördergebiets bzw. dieser Fördergebiete mit der hier beschriebenen Gesamtmaßnahme angeben. Basis der Einschätzung ist dabei stets die Maßnahme, für die gerade die eMo ausgefüllt werden. D. h. zu fragen ist, zu welchem Anteil ein anderes Fördergebiet das vorliegende Fördergebiet vom Gebiet her umfasst. Ist in einem Sonderfall das vorliegende Fördergebiet ein vollständiger Teil eines (größeren) anderen Fördergebiets, liegt die räumliche Überlagerung bei 100 %. Bitte benennen Sie auch die sich überlagernden Gesamtmaßnahmen (Name entsprechend Bundesprogramm bzw. eBI/eMo) und geben Sie das Aktenzeichen des Bundes dieser Maßnahme an. Die Erklärung der räumlichen Überlagerung in eMo ist ungleich der Erklärung in der Elektronischen Begleitinformation zur Förderung in einem anderen Programm (eBI, dort Frage 2.4): in eBI wird eine Förderung zeitlich vor Aufnahme in das gegenständliche Programm der Städtebauforderung abgefragt, in eMo die zeitlich parallele im Berichtsjahr.
- 1 2 Geben Sie bitte an, welche Finanzierungsquellen bei der Durchführung der Gesamtmaßnahmen im Berichtsjahr zusätzlich zum Einsatz kommen (Mehrfachnennungen möglich). Wenn keine zusätzlichen Mittel eingesetzt werden, kreuzen Sie ausschließlich "Es erfolgt keine Bündelung" an.
- 1 3 Schätzen Sie bitte die Bedeutung der erzielten Mittelbündelung ein. Erfolgt keine Bündelung wählen Sie bitte "keine" aus.
- 1 4 Es handelt sich um eine qualitative Einschätzung aus kommunaler Sicht. Erläuterung: Bei einem im Inland gelegenen Gebäude in einem förmlich festgelegten Sanierungsgebiet oder städtebaulichen Entwicklungsbereich kann der Steuerpflichtige abweichend von § 7 Absatz 4 und 5 des Einkommensteuergesetz (EStG) im Jahr der Herstellung und in den folgenden sieben Jahren jeweils bis zu 9 Prozent und in den folgenden vier Jahren jeweils bis zu 7 Prozent der Herstellungskosten für Modernisierungs - und Instandsetzungsmaßnahmen im Sinne des § 177 des Baugesetzbuchs absetzen (EStG § 7h). Bei einem im Inland gelegenen Gebäude, das nach den jeweiligen landesrechtlichen Vorschriften ein Baudenkmal ist, kann der Steuerpflichtige abweichend von § 7 Absatz 4 und 5 des EStG im Jahr der Herstellung und in den folgenden sieben Jahren jeweils bis zu 9 Prozent und in den folgenden vier Jahren jeweils bis zu 7 Prozent der Herstellungskosten für Baumaßnahmen, die nach Art und Umfang zur Erhaltung des Gebäudes als Baudenkmal oder zu seiner sinnvollen Nutzung erforderlich sind, absetzen (EStG § 7i). Die erhöhten Absetzungen sind gemäß § 10f EStG auch möglich, sofern die Gebäude zu eigenen Wohnzwecken genutzt werden.

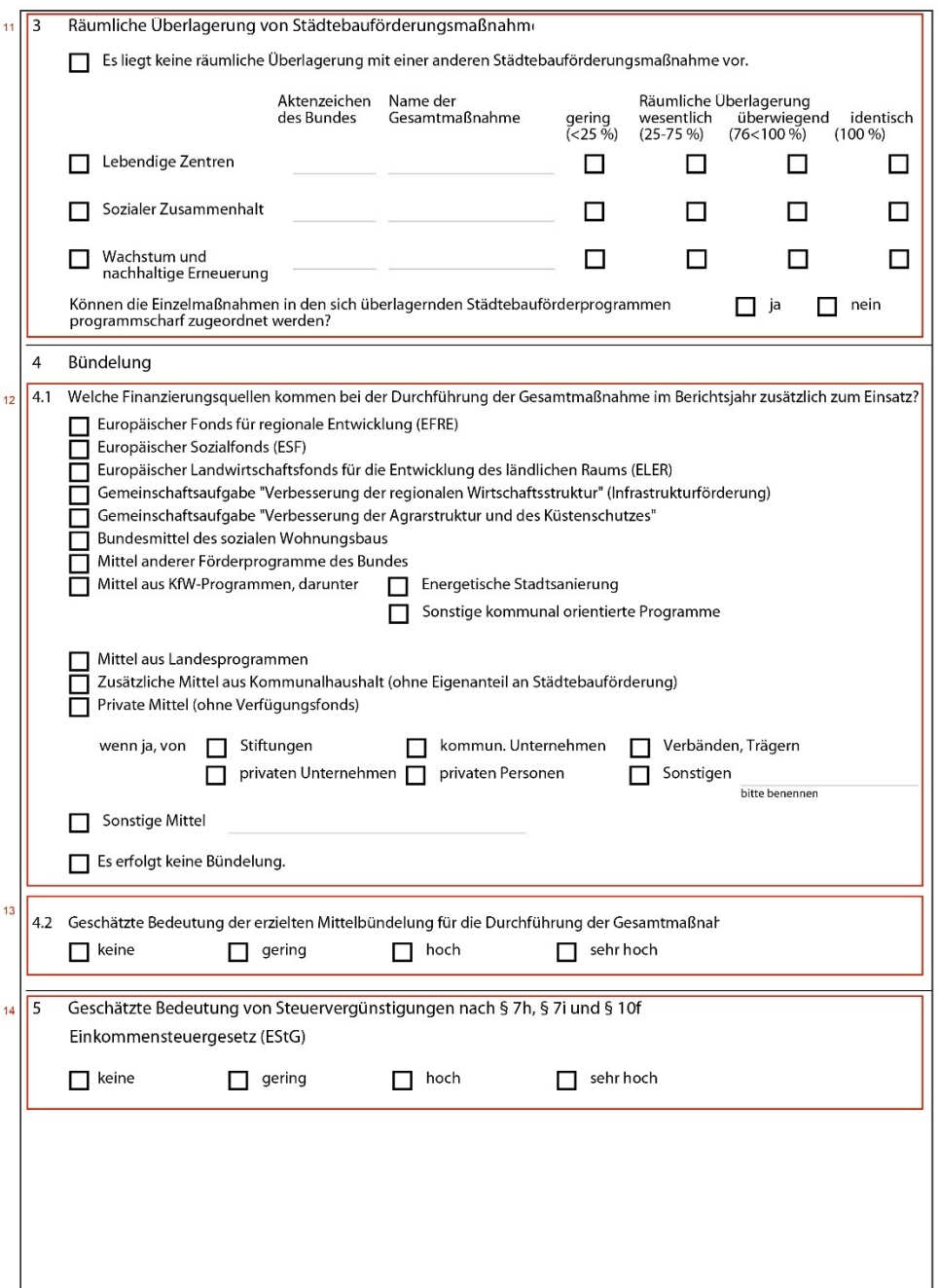

Seite 2 von 8

 $\overline{11}$ 

 $13$ 

 $14$ 

- 15 Sofern der unter A. genannte finanzielle Input ausschließlich vorbereitenden Maßnahmen zugerechnet wird, bitte nur B 0. ankreuzen. Zusätzliche Investitionen sind nachfolgend unter B 1. ff. anzugeben. Investitionsbegleitende Maßnahmen sind unter B 6. darzustellen.
- 16 Ordnungsmaßnahmen sind laut § 147 Baugesetzbuch (BauGB) Maßnahmen, die notwendig sind, damit Baumaßnahmen durchgeführt werden können. Dazu gehören z. B. die Freilegung von Flächen oder der Erwerb von Grundstücken. Wenn im Berichtsjahr Einzelmaßnahmen im Bereich Ordnungsmaßnahmen fertiggestellt wurden, geben Sie bitte die sanierten, entsiegelten, neu angelegten und/oder erworbenen Flächen an. Wenn in diesen Bereichen keine Einzelmaßnahmen fertiggestellt wurden, kreuzen Sie bitte "Nicht durchgeführt, keine weiteren Angaben" an.
- 17 Wenn im Berichtsjahr Einzelmaßnahmen im Bereich Rückbau fertiggestellt wurden, geben Sie bitte die Anzahl zurückgebauter Wohn - und Gewerbeeinheiten und rückgebaute n Nutzflächen (2.1), die rückgebauten Grundstücksflächen (2.2) sowie die Anzahl und Nutzfläche von Infrastruktureinrichtungen (2.3) an. Sofern ein Rückbau von Infrastruktur erfolgt ist und entsprechende Angaben gemacht werden, geben Sie bitte stets auch bei "technische Infrastruktur" ja oder nein an. Wenn in diesen Bereichen keine Einzelmaßnahmen fertiggestellt wurden, kreuzen Sie bitte "Nicht durchgeführt, keine weiteren Angaben" an.
- 18 Wenn im Berichtsjahr Einzelmaßnahmen im Bereich Wohnen und Gewerbe fertiggestellt wurden, geben Sie bitte die Anzahl gesicherter, teilsanierter und vollsanierter Gebäude , die Anzahl fertiggestellter Wohn-/ und Gewerbeeinheiten sowie deren Nutzflächen (3.1) sowie die Fläche der geförderten privaten Wohnumfeldmaßnahme n (lt. Antrag/Bewilligungsbescheid) an (3.2). Wenn in diesen Bereichen keine Einzelmaßnahmen fertiggestellt wurden, kreuzen Sie bitte "Nicht durchgeführt, keine weiteren Angaben" an.

Stets anzugeben ist, ob Einzelmaßnahmen mit mehrjähriger Laufzeit (mind. 3 Jahre) durchgeführt werden (3.3). Um den eingesetzten Input mit dem erzielten Output abgleichen zu können, ist die Information wichtig, ob sich unter den Einzelmaßnahmen größere Projekte mit einer mehrjährigen Laufzeit befinden.

Output im Berichtsjahr in der Gesamtmaßnahme  $\mathsf{B}$ 

Mit Städtebauförderungsmitteln geförderte und fertiggestellte Einzelmaßnahmen. Jede Einzelmaßnahme ist nur einmal<br>zu erfassen (i. d. R. für das Berichtsjahr der Fertigstellung). Auch wenn nur eine Teilsanierung gefördert w Teilgebieten und bei interkommunalen Kooperationen, bitte die Angaben zusammenfassen.

 $15\sqrt{0}$ Vorbereitende Maßnahmen (Gutachten, Wetthewerb etc.)  $\overline{\blacksquare}$ 

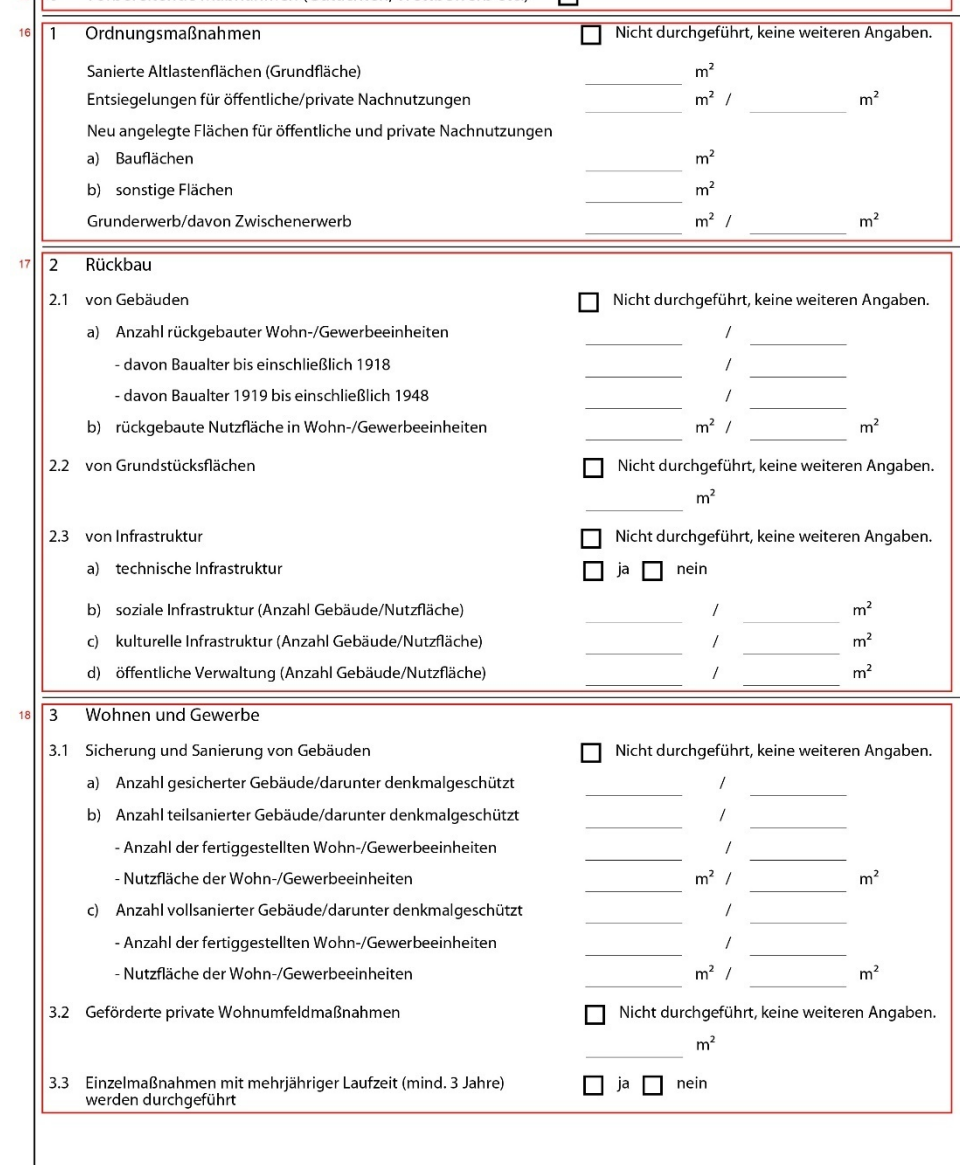

- 14 -

19 Wenn im Berichtsjahr Einzelmaßnahmen im Bereich Öffentlicher Raum und Verkehr fertiggestellt wurden, geben Sie bitte die aufgewertete bzw. neu geschaffene (4.1) bzw. reaktivierte Fläche (4.2) an. Wenn in diesen Bereichen keine Einzelmaßnahmen fertiggestellt wurden, kreuzen Sie bitte "Nicht durchgeführt, keine weiteren Angaben" an.

Stets anzugeben ist, ob Einzelmaßnahmen mit mehrjähriger Laufzeit (mind. 3 Jahre) durchgeführt werden (4.3). Um den eingesetzten Input mit dem erzielten Output abgleichen zu können, ist die Information wichtig, ob sich unter den Einzelmaßnahmen größere Projekte mit einer mehrjährigen Laufzeit befinden.

20 Wenn im Berichtsjahr Einzelmaßnahmen im Bereich Soziale Infrastruktur und Gemeinbedarfseinrichtungen fertiggestellt wurden , geben Sie bitte die Anzahl aufgewerteter <sup>1</sup> bzw. neu errichteter Einrichtungen und deren Nutzfläche (5.1) bzw. die Anzahl reaktivierter, leerstehender Gebäude und deren Nutzfläche und/oder die reaktivierte Brachfläche (5.2) an. Wenn in diesen Bereichen keine Einzelmaßnahmen fertiggestellt wurden, kreuzen Sie bitte "Nicht durchgeführt, keine weiteren Angaben" an.

Stets anzugeben ist, ob Einzelmaßnahmen mit mehrjähriger Laufzeit (mind. 3 Jahre) durchgeführt werden (5.3). Um den eingesetzten Input mit dem erzielten Output abgleichen zu können, ist die Information wichtig, ob sich unter den Einzelmaßnahmen größere Projekte mit einer mehrjährigen Laufzeit befinden.

Wenn Einzelmaßnahmen im Berichtsjahr in diesem Bereich fertiggestellt wurden bzw. Einzelmaßnahmen mit mehrjähriger Laufzeit durchgeführt werden, sind abschließend die Schwerpunkte der aufgewerteten/neu errichteten/reaktivierten Infrastrukturen bzw. Einrichtungen anzugeben (Mehrfachnennungen möglich) .

21 Wenn im Berichtsjahr investitionsbegleitende Maßnahmen durchgeführt wurden , wählen Sie bitte "ja" aus und beschreiben Sie die Maßnahmen stichwortartig. Zu investitionsbegleitenden Maßnahmen können zum Beispiel Imagekampagnen, Wettbewerbe, besondere Maßnahmen der Öffentlichkeitsarbeit u. ä. zählen.

 $^1$  Dem Begriff der Aufwertung liegt ein weites Verständnis zugrunde und umfasst bauliche, energetische, technische und sonstige bauliche Aspekte.

![](_page_13_Picture_145.jpeg)

![](_page_13_Picture_146.jpeg)

- 15 -

- 22 Geben Sie hier an, mit welchen Akteursgruppen im Berichtsjahr Kooperationen im Fördergebiet bestanden. Für jede Akteursgruppe (a-n) muss entweder "ja" oder "nein" ausgewählt werden.
- 23 Wenn im Berichtsjahr Beteiligungs und Informationsveranstaltungen durchgeführt wurden, geben Sie bitte die Anzahl der Veranstaltungen und die Anzahl der Teilnehmenden an. Zur bürgerschaftlichen Beteiligung gehören z. B. auch Anhörungen, tägliche oder wöchentliche Sprechzeiten eines Quartiersmanagements jedoch nicht.
- 24 Wenn im Berichtsjahr ein Verfügungsfonds eingerichtet wurde, wählen Sie bitte "ja" aus und geben Sie die für das Berichtsjahr angesetzte Höhe des Fonds insgesamt in Euro (inklusive Städtebauförderungsmittel) sowie den Anteil privater Mittel am Fonds an.
- 25 Städtebauliche Gesamtmaßnahmen sind i.d.R. komplex angelegt, in die nicht nur die durchführende Kommune, sondern oftmals auch Dritte eingebunden sind. Wenn im Berichtsjahr im Rahmen der Maßnahmendurchführung Dritte eingebunden wurden, geben Sie das bitte an. Für jede Kategorie (a-e) muss entweder "ja" oder "nein" ausgewählt werden.
- 26 Bitte schätzen Sie auf einer Skala von 0 (Ziele noch gar nicht erreicht) bis 10 (Ziele vollständig erreicht) den aktuellen Grad (Berichtsjahr) der Zielerreichung für die Gesamtmaßnahme ein.

![](_page_14_Picture_120.jpeg)

27 Geben Sie bitte, wenn möglich, die Einwohnerzahl des Fördergebietes differenziert nach Altersklassen an . Bitte beantworten Sie in diesem Fall die Frage, ob die Anzahl der Einwohner differenziert nach Altersklassen angegeben werden mit "ja" und geben Sie für jede Altersklasse eine Zahl ein. Wenn eine Altersklasse nicht besetzt ist, geben Sie bitte eine 0 ein. Die Gesamtzahl der Einwohner summiert sich automatisch aus den Angaben zu den Altersklassen. Das Feld Anzahl der Einwohner gesamt (ohne Altersklassen) ist in diesem Fall nicht auszufüllen. Wenn die Einwohnerzahl des Fördergebietes nur als Gesamtzahl vorliegt, beantworten Sie die Frage mit "nein " und füllen nur das Feld Anzahl der Einwohner gesamt (ohne Altersklassen) aus.

Wenn im Vorjahr bereits Einwohnerzahlen zur Gesamtmaßnahme angegeben wurden und diese sich nicht bzw. nur unwesentlich geändert haben, können Sie "Daten zum Vorjahr unverändert bzw. keine wesentlichen Veränderungen" auswählen und müssen keine weiteren Angaben zu den Einwohnern machen. Bei "echten " oder aus der alten Programmstruktur überführten Neumaßnahmen darf dieser Punkt nicht ausgewählt werden.

Wenn in der Gemei ndeverwaltung keine Einwohnerzahlen zum Fördergebiet verfügbar sind, kreuzen Sie "keine Zahlen in der Gemeindeverwaltung verfügbar" an.

28 Bitte schätzen Sie auf einer Skala von - 3 (sehr viel niedriger) bis +3 (sehr viel höher) den Anteil der Bevölkerung mit Migrationshintergrund im Fördergebiet im Vergleich zur Gesamtstadt ein.

Als Personen mit Migrationshintergrund werden laut Statistischem Bundesamt alle nach 1949 auf das heutige Gebiet der Bundesrepublik Deutschland Zugewanderten, sowie "<br>"alle in Deutschland geborenen Ausländer und alle in Deutschland als Deutsche Geborenen mit zumindest einem nach 1949 zugewanderten oder als Ausländer in Deutschland geborenen Elternteil" definiert.

29 Bitte schätzen Sie auf einer Skala von -3 (sehr viel niedriger) bis +3 (sehr viel höh er) den Anteil der ausländischen Bevölkerung im Fördergebiet im Vergleich zur Gesamtstadt ein.

Ausländer/innen sind Personen, die nicht Deutsche im Sinne des Artikels 116 Absatz 1 des Grundgesetzes sind. Dazu zählen auch Staatenlose und Personen mit ungeklärter Staatsangehörigkeit. Ausländer/innen gehören zu den Personen mit Migrationshintergrund. Sie können in Deutschland geboren oder zugewandert sein.

- 30 Bitte schätzen Sie auf einer Skala von -3 (sehr viel niedriger) bis +3 (sehr viel höher) die Fluktuation, d.h. die Zahl der Zu - und Abwanderungen und der innerstädtischen Umzüge im Fördergebiet im Vergleich zur Gesamtstadt ein.
- 31 Bitte schätzen Sie auf einer Skala von -3 (sehr viel niedriger) bis +3 (sehr viel höher) die wirtschaftliche Dynamik im Fördergebiet im Vergleich zur Gesamtstadt ein.
- 32 Bitte schätzen Sie auf einer Skala von -3 (sehr viel niedriger) bis +3 (sehr viel höher) den Anteil der Arbeitslosen an der Bevölkerung im Fördergebiet im Vergleich zur Gesamtstadt ein.

![](_page_15_Picture_209.jpeg)

- 17 -

- 33 Bitte schätzen Sie auf einer Skala von -3 (sehr viel niedriger) bis +3 (sehr viel höher) den Anteil der Personen mit SGB-II-Leistungen an der Bevölkerung im Fördergebiet im Vergleich zur Gesamtstadt ein.
- 34 Bitte schätzen Sie auf einer Skala von -3 (sehr viel niedriger) bis +3 (sehr viel höher) den Leerstand von Einzelhandelsgeschäften, Ladenlokalen bzw. Gastronomiebetrieben im Fördergebiet im Vergleich zur Gesamtstadt ein.
- 35 Bitte geben Sie die Anzahl der Wohngebäude und der Wohneinheiten im Fördergebiet an.

Wenn im Vorjahr bereits die Anzahl der Wohngebäude und der Wohneinheiten angegeben wurden und diese sich nicht bzw. nur unwesentlich geändert haben, können Sie "Daten zum Vorjahr unverändert bzw. keine wesentlichen Veränderungen" auswählen und müssen keine weiteren Angaben zu den Wohngebäuden - und einheiten machen (3.1). Bei "echten" oder aus der alten Programmstruktur überführten Neumaßnahmen darf dieser Punkt nicht ausgewählt werden.

Wenn in der Gemeindeverwaltung keine Zahlen zu den Wohngebäuden und -einheiten im Fördergebiet verfügbar sind, kreuzen Sie "keine Zahlen in der Gemeindeverwaltung verfügbar" an.

Bitte schätzen Sie <u>stets</u> auf einer Skala von -3 (sehr viel niedriger) bis +3 (sehr viel höher) den Leerstand von Wohnungen im Fördergebiet im Vergleich zur Gesamtstadt ein.

36 Bitte geben Sie die Anzahl der Denkmale und Denkmalensembles im Fördergebiet an. Bitte geben Sie auch an, wenn keine Denkmale bzw. Denkmalensembles im Fördergebiet liegen (0).

Wenn im Vorjahr bereits Angaben zu den Denkmalen gemacht wurden und diese sich nicht bzw. nur unwesentlich geändert haben, können Sie "Daten zum Vorjahr unverändert bzw. keine wesentlichen Veränderungen" auswählen und müssen keine weiteren Angaben machen. Bei "echten" oder aus der alten Programmstruktur überführten Neumaßnahmen darf dieser Punkt nicht ausgewählt werden.

Wenn in der Gemeindeverwaltung keine Zahlen zu den Wohngebäuden und -einheiten im Fördergebiet verfügbar sind, kreuzen Sie "keine Zahlen in der Gemeindeverwaltung verfügbar" an.

37 Bitte geben Sie die zwischengenutzte n Brach -, Frei - und Gebäudeflächen im Fördergebiet an.

Wenn im Vorjahr bereits Angaben zu den Brach -, Frei - und Gebäudeflächen gemacht wurden und diese sich nicht bzw. nur unwesentlich geändert haben, können Sie "Daten zum Vorjahr unverändert bzw. keine wesentlichen Veränderungen" auswählen und müssen keine weiteren Angaben machen. Bei "echten" oder aus der alten Programmstruktur überführten Neumaßnahmen darf dieser Punkt <u>nicht</u> ausgewählt werden.

![](_page_16_Picture_238.jpeg)

BMI/BBSR Stand: 05/202 Stand: 05/2021

Wenn in der Gemeindeverwaltung keine Zahlen zu den zwischengenutzte n Brach -, Frei und Gebäudeflächen im Fördergebiet verfügbar sind, kreuzen Sie "keine Zahlen in der Gemeindeverwaltung verfügbar" an.

38 Bitte geben Sie die Bodenrichtwerte für das Fördergebiet für den/die entsprechenden Gebietstyp/en an. Wenn ein "von"-Wert angegeben wird, muss auch ein "bis"-Wert angegeben werden. Wenn der Bodenrichtwert für den Gebietstyp nicht variiert, geben Sie bei "von" und "bis" den gleichen Wert an.

Wenn im Vorjahr bereits Bodenrichtwerte angegeben wurden und diese sich nicht bzw. nur unwesentlich geändert haben, können Sie "Daten zum Vorjahr unverändert bzw. keine wesentlichen Veränderungen" auswählen und müssen keine weiteren Angaben machen. Bei "echten " oder aus der alten Programmstruktur überführten Neumaßnahmen darf dieser Punkt nicht ausgewählt werden.

Wenn in der Gemeindeverwaltung keine Zahlen zu Bodenrichtwerten im Fördergebiet verfügbar sind, kreuzen Sie "keine Zahlen in der Gemeindeverwaltung verfügbar" an.

- 39 Bitte schätzen Sie auf einer Skala von -3 (sehr viel niedriger) bis +3 (sehr viel höher) die Entwicklung der sozialen und wirtschaftlichen Lage im Fördergebiet im Vergleich zur Gesamtstadt ein.
- 40 Hier können Sie Hinweise zu Ihren gemachten Angaben machen.

![](_page_17_Picture_127.jpeg)

BMI/BBSR Stand: 05/202 Stand: 05/2021

### <span id="page-18-0"></span>2.3 Haupt- und Unterformular für interkommunale Gesamtmaßnahmen

Das Haupt- und Unterformular für interkommunale Gesamtmaßnahmen enthält grundsätzlich die gleichen Abfragen, wie das Formular für Gesamtmaßnahmen der Regelförderung.

- ► Das Hauptformular enthält alle Abfragen der Abschnitte **A Input** und **B Output**. In diesen Abschnitten beziehen sich die Abfragen immer auf die Gesamtmaßnahme. Angaben zu mehreren Fördergebieten sind aggregiert anzugeben.
- ► Das Unterformular enthält alle Angaben der Abschnitte **C Kontext** und **D Hinweise**. Im Abschnitt **C Kontext** beziehen sich die Abfragen immer auf das Fördergebiet. Analog zur Anlage der Unterformulare in den Begleitinformationen müssen die Angaben getrennt nach Fördergebieten gemacht werden, d.h. für jedes Fördergebiet ist ein Unterformular auszufüllen.

Das Haupt- und das Unterformular für interkommunale Gesamtmaßnahmen unterscheiden sich von dem Formular für Gesamtmaßnahmen der Regelförderung ausschließlich in den Kopfbereichen der beiden Formulare. Diese Unterschiede werden im Folgenden dargestellt. Für die anderen Abfragen gelten die gleichen Hinweise, wie für das Formular für Gesamtmaßnahmen der Regelförderung [\(siehe 2.2\)](#page-10-1)

### <span id="page-18-1"></span>2.3.1. Hauptformular für interkommunale Gesamtmaßnahmen

1 Ergänzend zu den Abfragen des Formulars für Gesamtmaßnahmen der Regelförderung, ist im Hauptformular für interkommunale Gesamtmaßnahmen der **Name des Kooperationsraums** anzugeben. Dies ist insbesondere wichtig, wenn die Angaben zur interkommunalen Gesamtmaßnahme gesondert durch die beteiligten Kommunen vorgenommen werden (keine federführende Kommune) und dementsprechend mehrere Hauptformulare (analog zu den Begleitinformationen) für die interkommunale Gesamtmaßnahme ausgefüllt werden. Der Name des Kooperationsraums muss in allen Hauptformularen der interkommunalen Gesamtmaßnahme gleich sein.

![](_page_18_Picture_126.jpeg)

# <span id="page-19-0"></span>2.3.2. Unterformular für interkommunale Gesamtmaßnahmen

- 1 vorausgefüllt
- 2 vorausgefüllt
- 3 Wenn in der Kommune mehrere räumlich abgegrenzte Fördergebiete bestehen, geben Sie bitte den Ortsteil an, in dem das Fördergebiet liegt .
- 4 Geben Sie hier einen Namen für das Fördergebiet ein (Pflichtfeld) .

![](_page_19_Picture_57.jpeg)